## <span id="page-0-0"></span>**ANSYS AIM - 3D Static Force Computation**

Author(s): Joshua Wallace & Steve Scampoli, ANSYS Inc.

[Problem Specification](#page-0-0) [1. Pre-Analysis & Start-Up](https://confluence.cornell.edu/pages/viewpage.action?pageId=348592952)

[2. Geometry](https://confluence.cornell.edu/display/SIMULATION/ANSYS+AIM++3D+Static+Force+Computation+-+Geometry)

[3. Physics Setup](https://confluence.cornell.edu/display/SIMULATION/ANSYS+AIM++3D+Static+Force+Computation+-+Physics+Setup)

[4. Solution/Results](https://confluence.cornell.edu/display/SIMULATION/ANSYS+AIM++3D+Static+Force+Computation+-+Numerical+Solution)

## 3D Static Force Computation

Created using ANSYS AIM 18.2

## Problem Specification

The yoke and center pole shown directly below are made of Steel 1010. The stranded copper coil is excited by a DC current. The coil ampere-turns are 1000, 3000, 4500 and 5000 which is sufficient to saturate the steel. Calculate the magnetic field and electromagnetic force.

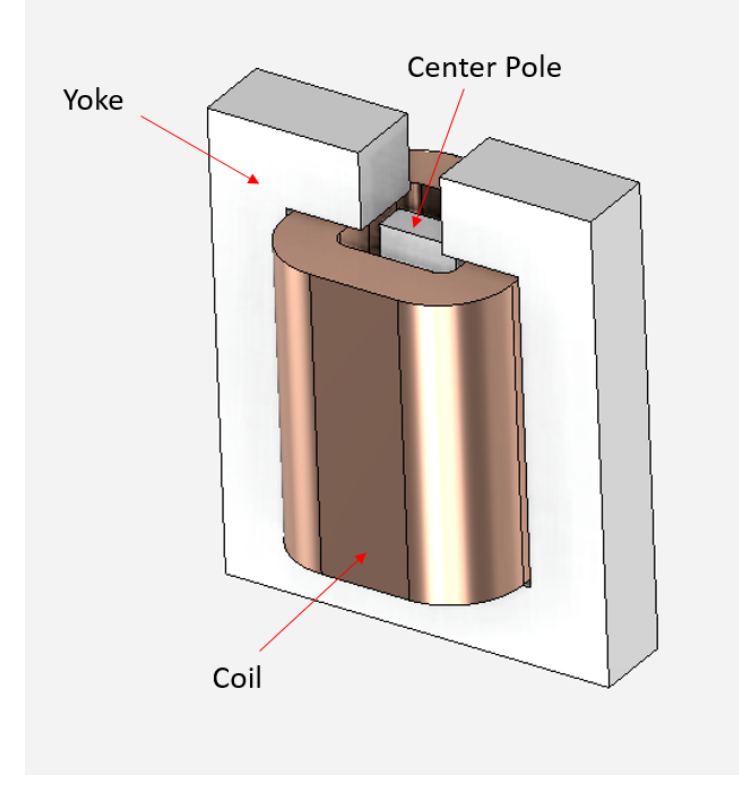

**[Go to Step 1: Pre-Analysis & Start-Up](https://confluence.cornell.edu/pages/viewpage.action?pageId=348592952)**

[Go to all ANSYS AIM Learning Modules](https://confluence.cornell.edu/display/SIMULATION/ANSYS+AIM+Learning+Modules)